## **How to register for a Chamber event with your membership login credentials:**

If you are registering through an Event link or through the Chamber website Calendar:

1. Click on the Event link. It will take you to the website Calendar event listing (or simply start at the website Calendar). Click either "Register" button.

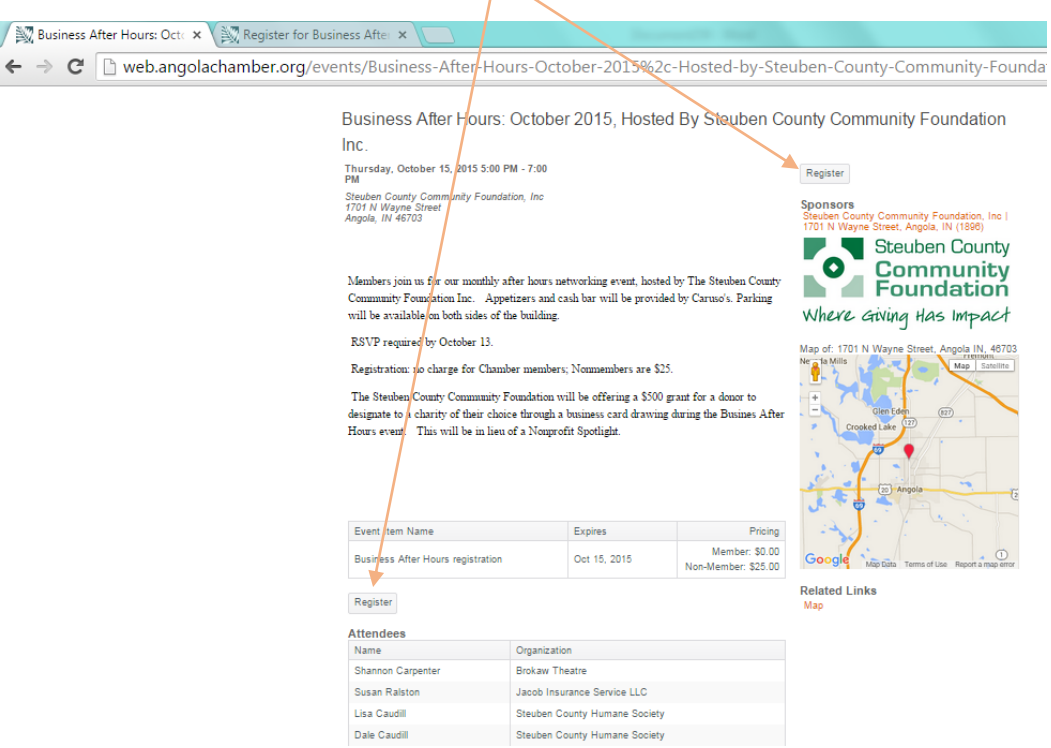

2. Here click "Members log in here" button before you start your registration.

Business After Hours: October 2015, Hested By Steuben County Community Foundation Inc. Thursday, October 15, 2015 5:00 PM - 7:00 PM **Welcome Guest** Members log in here **Items** Description Price Select Quantity Non-Member: \$25.00 **Business After Hours registration**  $\Box$ 

Member: \$0.00

3. Enter your Username and Password in the fields shown and click "Login":

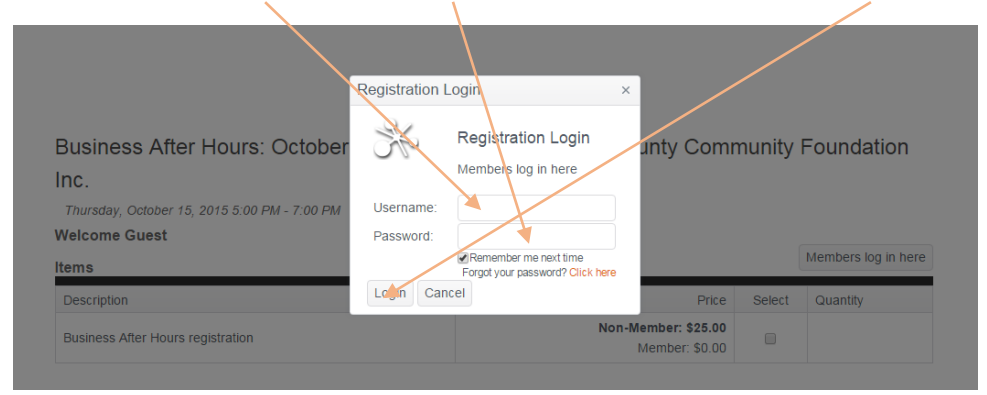

4. If you don't remember your Username or Password, click "Forgot your Password". It will prompt you to enter your email address. It will then email you your credentials.

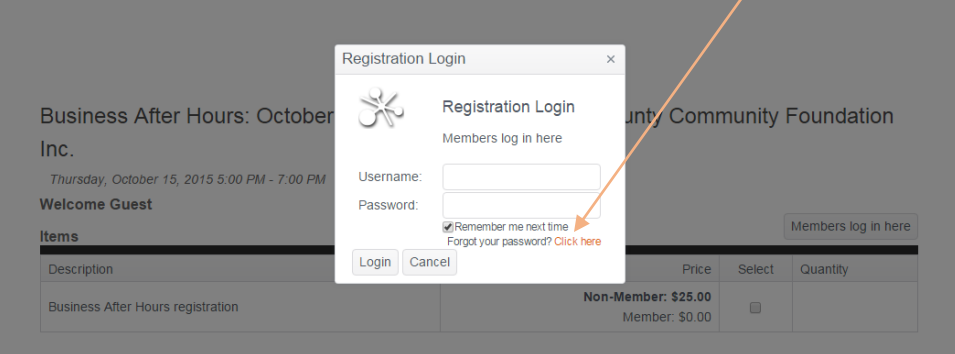

5. Now you can register as a member (and not be charged non-member rates). You can also register multiple staff members in your organization at the same time by adjusting the quantity.

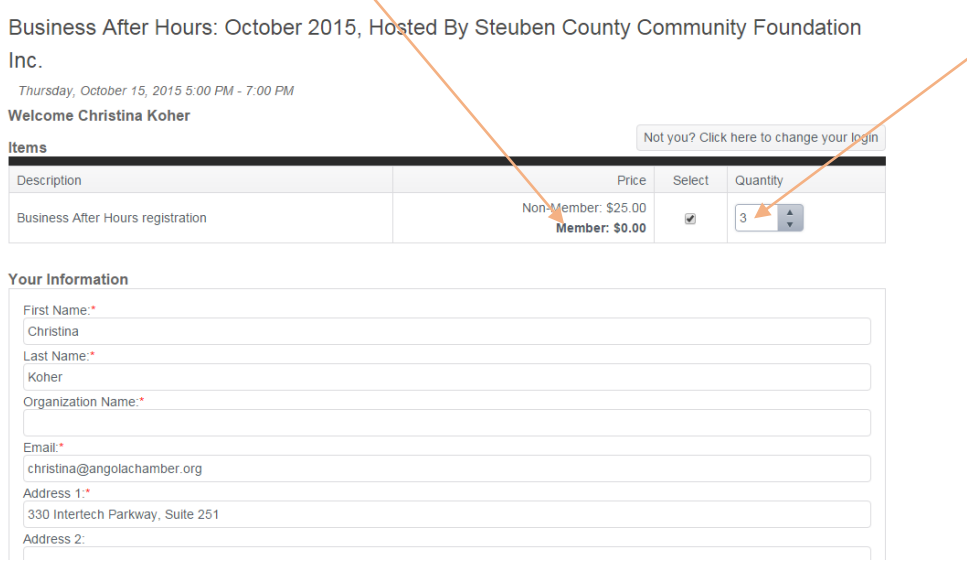

Because you are logged on with your member credentials, the software auto-populates many of the fields for you. Remember we always welcome you to bring your spouse or significant other as your guest under your member registration. If you wish to bring a prospective Chamber member, contact the office and we will give you a special promo code for their registration.

6. If you are also an attendee, click this box and it will auto-populate most of your information. Continue to scroll down and complete the fields for the other attendees you are registering.Ster for Business After  $\times$   $\blacksquare$ 

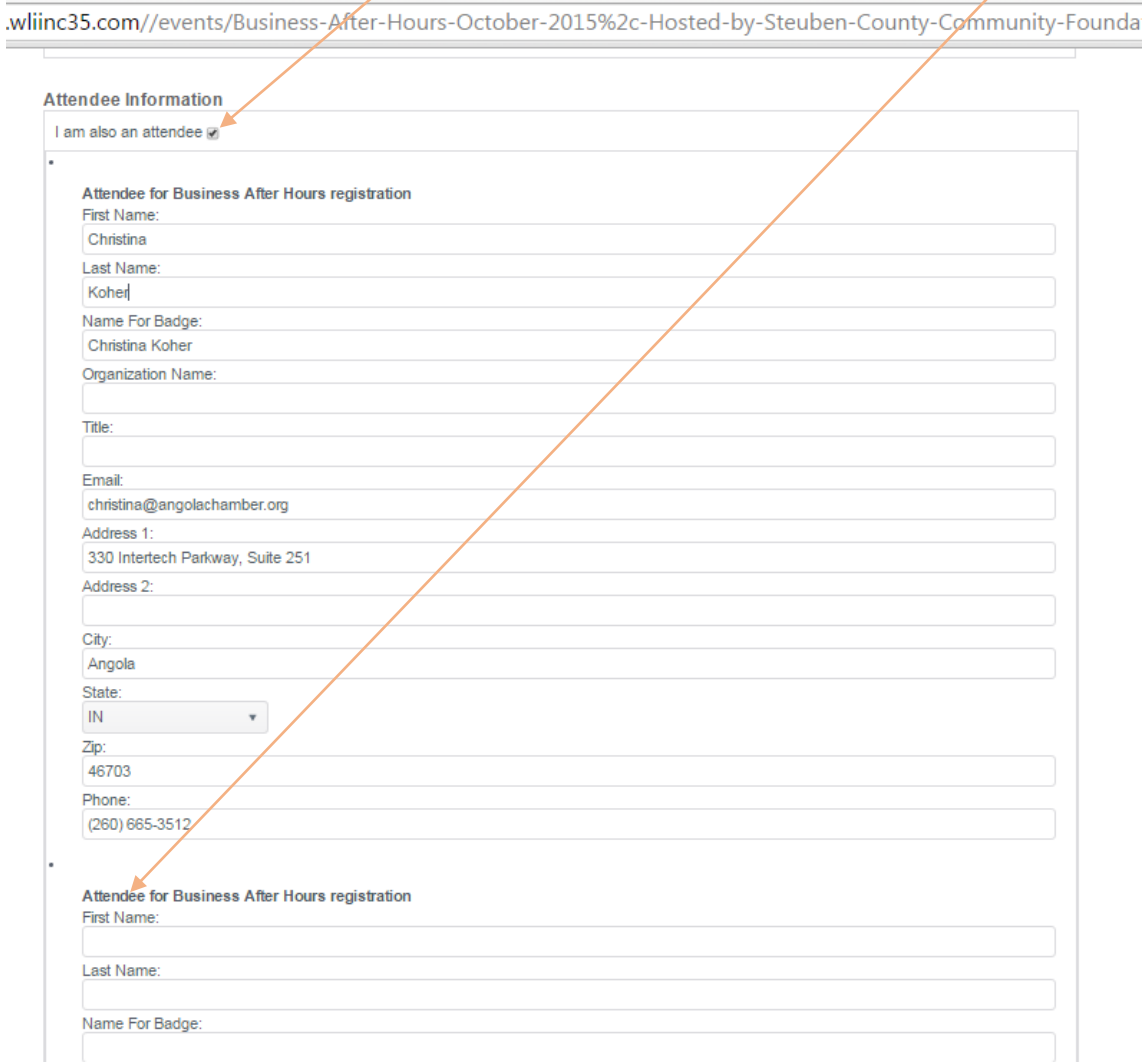

7. Once you have entered all attendee information, scroll down and click "Submit Registration". You will then get a confirmation of your registration with all your details, which you can print if you wish. If you registered for an event with a fee, this will show on your confirmation and serve as a receipt as well.

Business After Hours: October 2015, Hosted By Steuben County Community Foundation Inc.

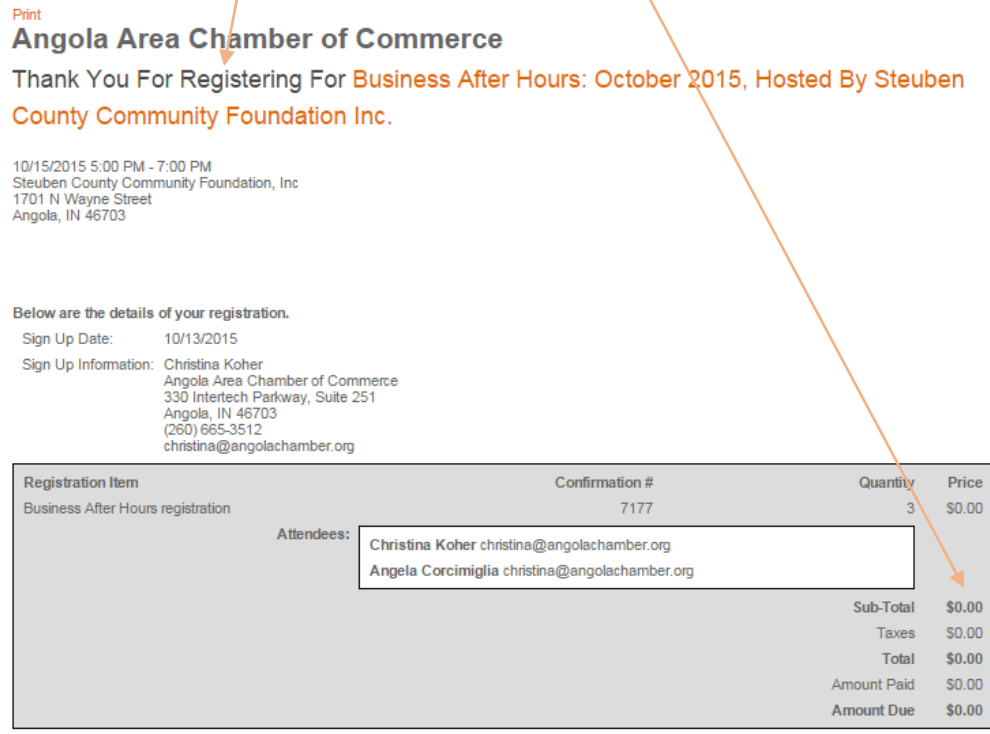

If you still have difficulty registering, please don't hesitate to call our office at 260.665.3512 during regular business hours (8:30 am to 4:00 pm, Monday-Friday) and we will gladly help. It is our hope that this automation of event registration will eventually make it streamlined and quick for everyone.